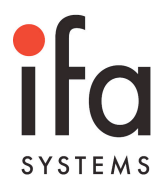

# **NUTZUNGSBEDINGUNGEN**

für die Ausübung Ihrer Aktionärsrechte im Rahmen der virtuellen ordentlichen Hauptversammlung der ifa systems AG durch Nutzung des Aktionärsportals der ifa systems AG.

Nachfolgend finden Sie

- 1) Hinweise zur Bedienung des Aktionärsportals
- 2) Hinweise zu den technischen Voraussetzungen
- 3) Rechtliche Hinweise / Hinweise zum Haftungsausschluss

*Bitte beachten Sie auch die Hinweise in der Hauptversammlungs-Einladung.*

# **1) HINWEISE ZU DEN TECHNISCHEN VORAUSSETZUNGEN**

Ihr Computer sollte zur einwandfreien Nutzung unseres Aktionärsportals über folgende technische Voraussetzungen verfügen:

Eine Internetverbindung sowie ein aktueller Internet Browser, wie z.B. Mozilla Firefox, Google Chrome oder Safari; mit dem Internet Explorer funktioniert das Aktionärsportal nicht. Der Browser muss so konfiguriert sein, dass Javascript aktiviert ist und Cookies möglich sind.

Die Bildschirmauflösung sollte mindestens 800 x 600 Punkte betragen.

# **2) HINWEISE ZUR BEDIENUNG DES AKTIONÄRSPORTALS**

*Bei Fragen zur Bedienung des Aktionärsportals nehmen Sie bitte durch Betätigen der Schaltfläche Support Kontakt zu uns auf.*

Unser Aktionärsportal steht Ihnen ab sofort bis einschließlich Sonntag**, 30. Mai 2021, 24.00 Uhr MESZ**, zur Verfügung.

Nachdem Sie unsere Nutzungsbedingungen und Datenschutzhinweise akzeptiert haben, gelangen Sie zum Anmeldedialog.

Für die Anmeldung am Aktionärsportal benötigen Sie Ihre Zugangsdaten (Kennung und Passwort). Diese finden Sie auf der Zugangskarte, die Ihnen nach form- und fristgerechter Anmeldung zur Hauptversammlung übersandt wird.

Nachdem Sie sich am Aktionärsportal angemeldet haben, geben Sie bitte im folgenden Dialog durch Auswahl des entsprechenden Punktes an, ob die Zugangskarte auf Ihren Namen ausgestellt ist, oder ob Sie bevollmächtigt sind. Falls Sie bevollmächtigt sind, geben Sie bitte Ihren Vor- und Nachnamen sowie Ihren Wohnort in die dafür vorgesehenen Felder ein.

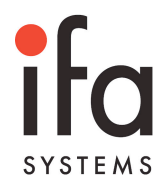

Bitte beachten Sie, dass Sie in diesem Fall eine gültige Vollmacht benötigen und bestätigen müssen, dass Ihnen diese vorliegt.

Durch Betätigen der Schaltfläche **Bestätigen** gelangen Sie in das Hauptmenü.

Im Hauptmenü stehen Ihnen folgende Aktionärsrechte zur Verfügung:

# **A) STIMMABGABE**

Bei jeder Stimmabgabe müssen alle Tagesordnungspunkte bearbeitet werden.

Sie erkennen Ihre erfolgreiche Markierung daran, dass der Punkt grün und mit einem weißen Häkchen versehen wird.

Falls Sie zu einem Tagesordnungspunkt keine Stimme abgeben möchten, wählen Sie den Punkt in der Spalte "Enthaltung" aus und nehmen insoweit an der Abstimmung nicht teil.

Falls Sie im Besitz mehrerer Zugangskarten sind, müssen Sie sich für jede Zugangskarte anmelden und Ihre Stimme abgeben.

Für die Stimmabgabe stehen Ihnen zwei verschiedene Möglichkeiten zur Verfügung:

#### **VOLLMACHTSERTEILUNG UND WEISUNG AN DIE STIMMRECHTSVERTRETER DER IFA SYSTEMS AG BIS ZUM BEGINN DER ABSTIMMUNG**

Um die Stimmrechtsvertreter der ifa systems AG zu bevollmächtigen und Weisungen zu erteilen, sind folgende Schritte nötig:

- Betätigen der Schaltfläche **Weisung**
- Erteilung der Vollmacht an die Stimmrechtsvertreter der ifa systems AG Betätigen der Schaltfläche **Vollmacht erteilen**
- Eingabe des Stimmverhaltens Betätigen der Schaltfläche **Weisung erteilen**
- Im folgenden Dialog bestätigen Sie durch Betätigen der Schaltfläche **Die Weisungen wurden korrekt verarbeitet**, dass Ihre Eingaben korrekt erfasst worden sind; ferner haben Sie hier die Möglichkeit, die Bestätigung des Zugangs elektronisch abgegebener Stimmen gem. § 118 Abs. 1 AktG auszudrucken

Nach erfolgter Bevollmächtigung und Weisungserteilung haben Sie bis zum Beginn der Abstimmung im Hauptmenü die Möglichkeit, Ihre erteilte Weisung zu ändern bzw. zu widerrufen.

*Falls Sie Ihre Stimmen im Wege der elektronischen Briefwahl abgegeben haben, müssen Sie diesen Vorgang erst widerrufen, damit Ihnen die Möglichkeit der Vollmachts- und Weisungserteilung an die Stimmrechtsvertreter der ifa systems AG zur Verfügung steht.*

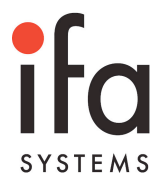

#### **ELEKTRONISCHE BRIEFWAHL BIS ZUM BEGINN DER ABSTIMMUNG**

Um Ihre Stimme im Wege der elektronischen Briefwahl abzugeben, sind folgende Schritte nötig:

- Betätigen der Schaltfläche **Briefwahl**
- Eingabe des Stimmverhaltens
- Betätigen der Schaltfläche **Stimme abgeben**
- Im folgenden Dialog bestätigen Sie durch Betätigen der Schaltfläche **Die Stimmen wurden korrekt verarbeitet**, dass Ihre Eingaben korrekt erfasst worden sind; ferner haben Sie hier die Möglichkeit, die Bestätigung des Zugangs elektronisch abgegebener Stimmen gem. § 118 Abs. 1 AktG auszudrucken

Nach erfolgter Stimmabgabe haben Sie im Hauptmenü die Möglichkeit, Ihre abgegebene Briefwahlstimme bis zum Beginn der Abstimmung zu ändern bzw. zu widerrufen.

*Falls Sie die Stimmrechtsvertreter der ifa systems AG bevollmächtigt und Weisungen erteilt haben, müssen Sie diesen Vorgang erst widerrufen, damit Ihnen die Möglichkeit der Stimmabgabe im Wege der elektronischen Briefwahl zur Verfügung steht.*

#### **B) BEVOLLMÄCHTIGUNG EINER DRITTEN PERSON BIS ZUM BEGINN DER ABSTIMMUNG**

Um eine dritte Person zu bevollmächtigen, sind folgende Schritte nötig:

- Betätigen der Schaltfläche **Vollmacht**
- Eingeben der Daten des Bevollmächtigten in die dafür vorgesehenen Felder
- Betätigen der Schaltfläche **Vollmacht erteilen**

#### **C) FRAGERECHT BIS EINSCHLIESSLICH MITTWOCH, 28. APRIL 2021, 24.00 UHR MESZ**

Aktionäre haben das Recht, im Vorfeld der Hauptversammlung Fragen an die ifa systems AG zu stellen. Der Vorstand hat mit Zustimmung des Aufsichtsrats vorgegeben, dass die Fragen bis spätestens Mittwoch, 28. April 2021, 24.00 Uhr MESZ, bei der ifa systems AG eingegangen sein müssen.

Um eine Frage zu stellen, sind folgende Schritte nötig:

- Betätigen der Schaltfläche **Frage stellen**
- Eingeben der Frage in das dafür vorgesehene Textfeld
- Betätigen der Schaltfläche **Weiter**
- Nach erfolgter Prüfung Ihrer Eingaben: Betätigen der Schaltfläche **Frage übermitteln**

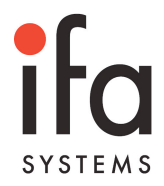

Falls Sie nicht möchten, dass Ihr Name im Rahmen der Beantwortung der Fragen genannt wird, markieren Sie bitte das entsprechende Kästchen.

### **D) WIDERSPRUCHSERKLÄRUNG GEGEN EINEN ODER MEHRERE BESCHLÜSSE DER HAUPTVERSAMMLUNG AM FREITAG, 30. APRIL 2021 WÄHREND DER HAUPTVERSAMMLUNG**

Aktionäre, die ihr Stimmrecht im Wege der elektronischen Briefwahl oder durch Vollmachts- und Weisungserteilung an die Stimmrechtsvertreter der Gesellschaft ausgeübt haben, haben das Recht, Widerspruch gegen Beschlüsse der Hauptversammlung zu erklären.

Um Widerspruch gegen Beschlüsse der Hauptversammlung zu erklären, sind folgende Schritte nötig:

- Betätigen der Schaltfläche **Widerspruch**
- Eingeben des Widerspruchs in das dafür vorgesehene Textfeld
- Betätigen der Schaltfläche **Weiter**
- Nach erfolgter Prüfung Ihrer Eingaben: Betätigen der Schaltfläche **Widerspruch übermitteln**

### **E) VERFOLGUNG DER HAUPTVERSAMMLUNG IN BILD UND TON AM FREITAG, 30. APRIL 2021 AB 11:00 UHR MESZ**

Die gesamte Hauptversammlung der ifa systems AG wird im Aktionärsportal live übertragen.

Sie starten das Live-Stream-Fenster über die Schaltfläche **Live-Stream**.

Der Live-Stream wird in einem separaten Fenster geöffnet und steht Ihnen unabhängig vom Geschehen im Aktionärsportal zur Verfügung. Somit können Sie auch wenn Sie mehrere Zugangskarten haben und sich mit den einzelnen Zugangskarten nacheinander an- und wieder abmelden - dem Livestream der Hauptversammlung ohne Unterbrechung folgen.

### **F) BESTÄTIGUNG DER AUFZEICHNUNG UND ZÄHLUNG DER STIMMEN GEMÄSS § 129 ABS. 5 AKTG**

Der Abstimmende kann von der ifa systems AG innerhalb eines Monats nach dem Tag der Hauptversammlung, also bis zum Ablauf des Sonntag, 30. Mai 2021, 24:00 Uhr MESZ eine Bestätigung darüber verlangen, ob und wie seine Stimme gezählt wurde.

Um eine Abstimmbestätigung zu erhalten, sind folgende Schritte nötig:

• Sie melden sich mit den Ihnen bekannten Zugangsdaten am Aktionärsportal an

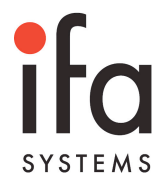

• Im folgenden Dialog laden Sie sich durch Betätigen der Schaltfläche **Abstimmbestätigung herunterladen** Ihre Abstimmbestätigung als PDF-Datei herunter

# **3) RECHTLICHE HINWEISE / HAFTUNGSAUSSCHLUSS**

Die Hauptversammlung der ifa systems AG wird am Freitag**, 30. April 2021, ab 11:00 Uhr MESZ** in voller Länge im Internet übertragen. Der Online-Zugang zur Live-Übertragung wird unseren angemeldeten Aktionären über die Internetadresse

# **www.ifasystems.de/ueber-ifa/investor-relations/hauptversammlungen/**

ermöglicht.

Ton-, Bild- Computer- oder sonstige Aufzeichnungen von der Übertragung sind unzulässig.

Die Stabilität und Verfügbarkeit des Aktionärsportals zur Hauptversammlung der ifa systems AG am **30. April 2021** kann ebenso wie die Internet-Übertragung der Hauptversammlung nach dem heutigen Stand der Technik Schwankungen und Störungen unterworfen sein.

Die ifa systems AG übernimmt keine Gewährleistung und Haftung für die Funktionsfähigkeit, Verfügbarkeit, Stabilität und Zuverlässigkeit des Aktionärsportals sowie für den Zugang zum System einschließlich der in Anspruch genommenen Internetdienste und der Netzelemente Dritter.

Auch übernimmt die ifa systems AG keine Verantwortung für Fehler und Mängel der für die Nutzung des Aktionärsportals eingesetzten Hard- und Software einschließlich solcher der eingesetzten Dienstleistungsunternehmen, soweit nicht Vorsatz vorliegt.

Die ifa systems AG empfiehlt aus diesem Grund, frühzeitig von den oben genannten Möglichkeiten zur Ausübung der Aktionärsrechte, insbesondere zur Ausübung des Stimmrechts, Gebrauch zu machen.